## **[DEVKIT-S12G128](https://www.application-datasheet.com/) QUICK START GUIDE (QSG)**

ULTRA-RELIABLE MCUS FOR INDUSTRIAL AND AUTOMOTIVE

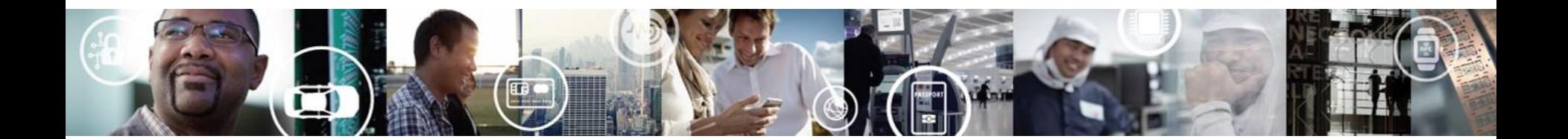

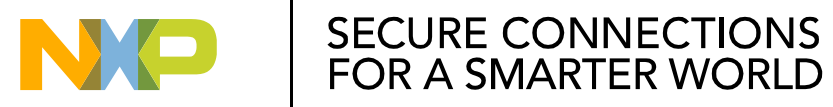

EXTERNAL USE

## **Get to know the [DEVKIT-S12G128](https://www.application-datasheet.com/)**

The [DEVKIT-S12G128](https://www.application-datasheet.com/)  is an ultra-low-cost development platform for S12 Microcontrollers.

Features include easy access to all MCU I/O´s, a standardbased form factor compatible with the Arduino™ pin layout, providing a broad range of expansion board options, and an USB serial port interface for connection to the IDE, the board has option to be powered via USB or an external power supply.

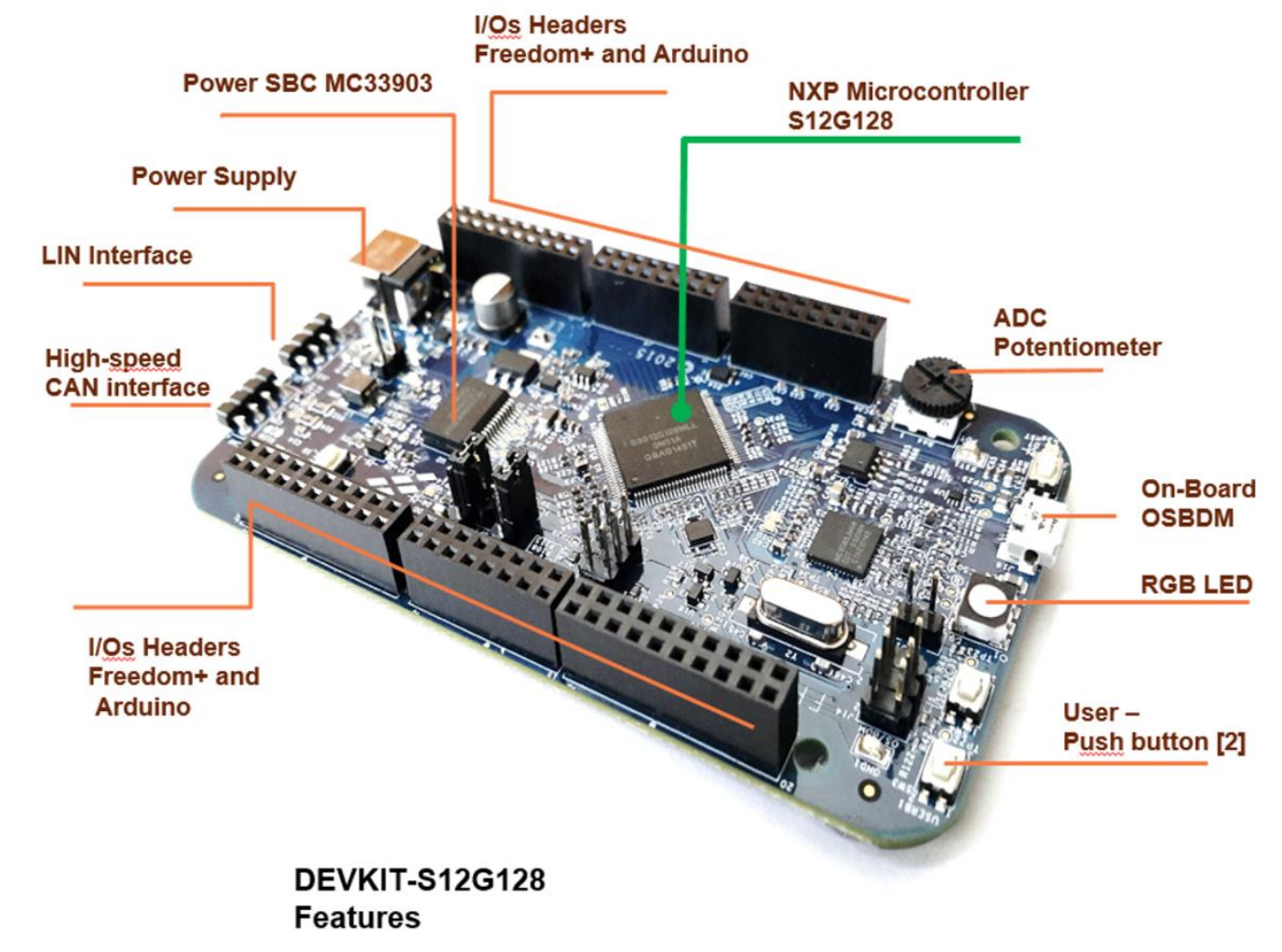

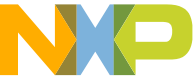

## **Power Supply and Communications**

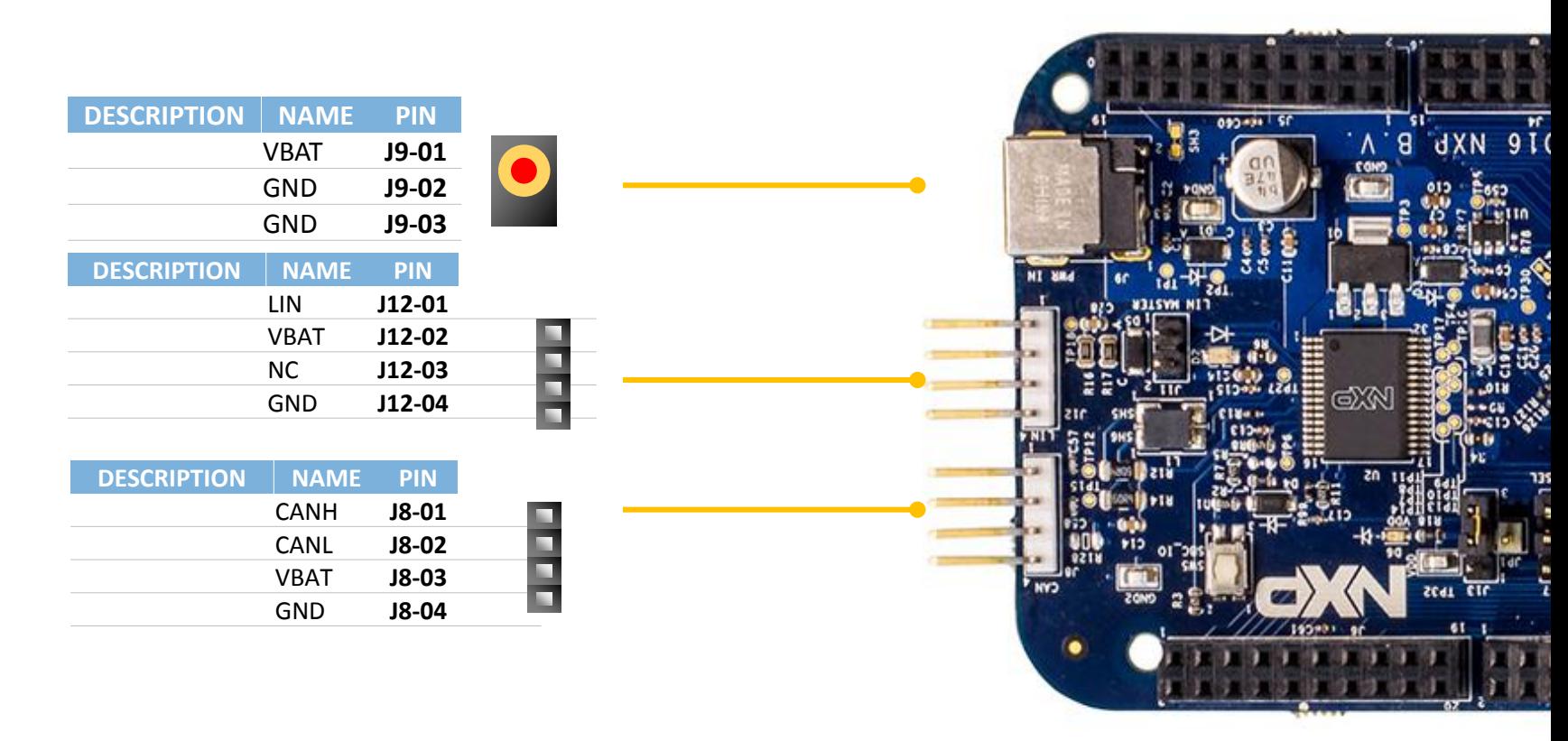

High-speed CAN interface

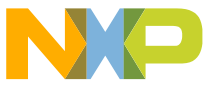

## **Input/Output Connectors**

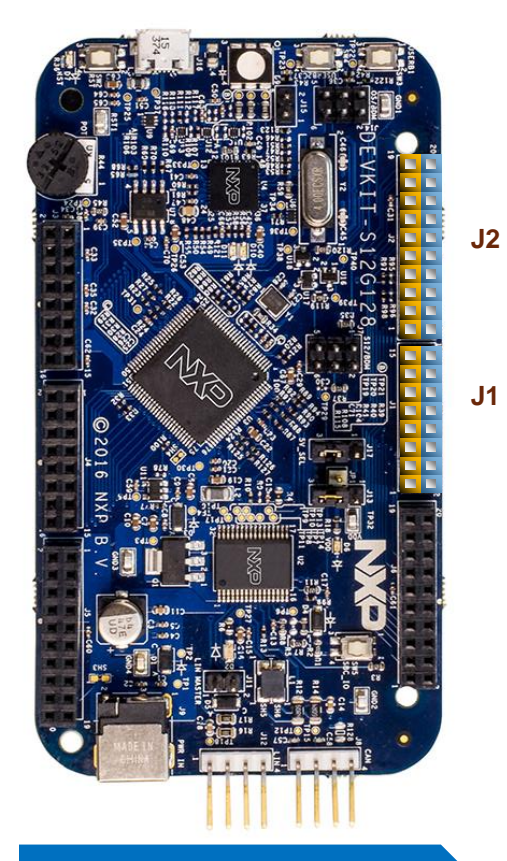

#### **Arduino Compatibility**

The internal rows of the I/O headers on the [DEVKIT-S12G128](https://www.application-datasheet.com/) are arranged to fulfill Arduino™ shields compatibility .

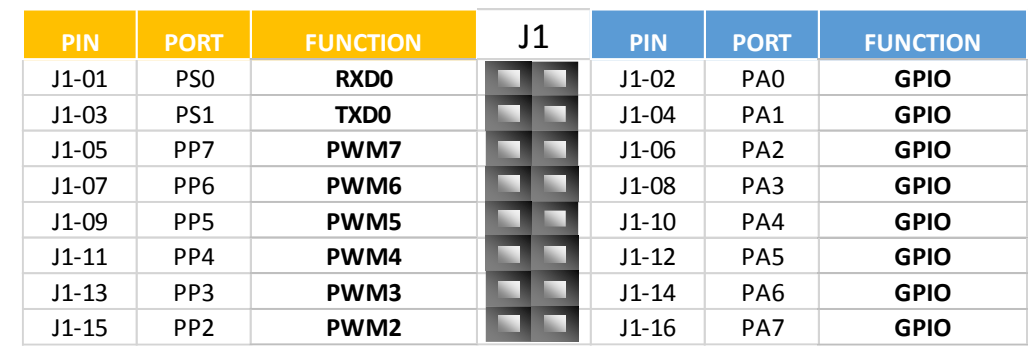

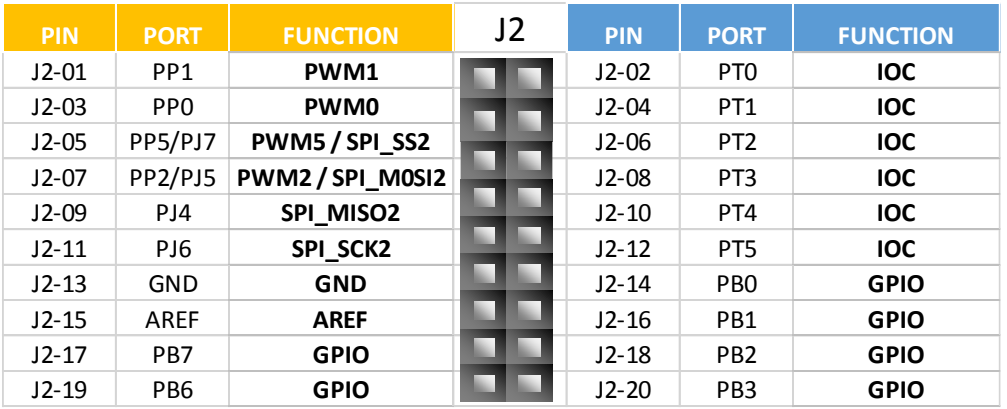

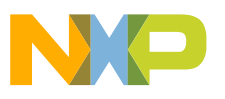

## **Input/Output Connectors**

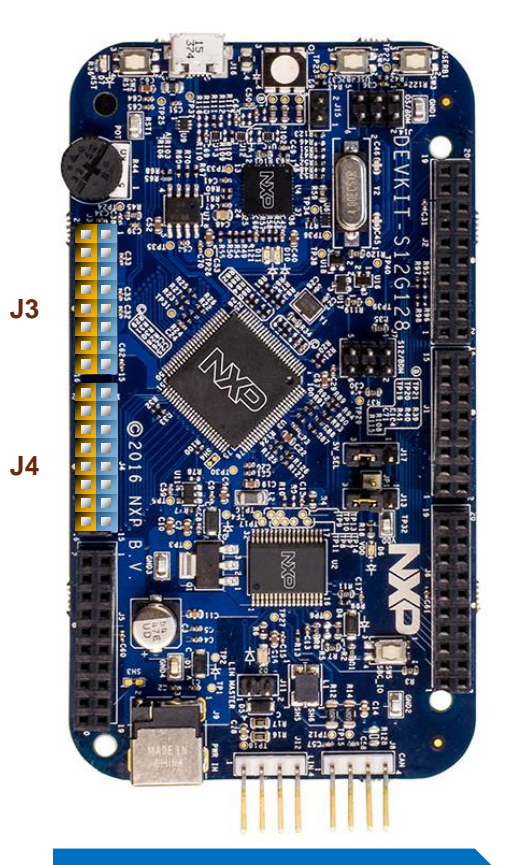

#### **Arduino Compatibility**

The internal rows of the I/O headers on the [DEVKIT-S12G128](https://www.application-datasheet.com/) are arranged to fulfill Arduino™ shields compatibility .

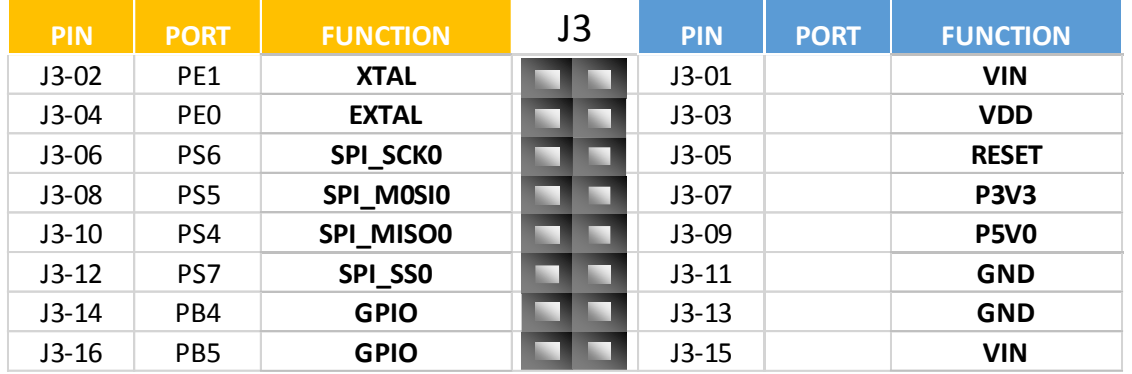

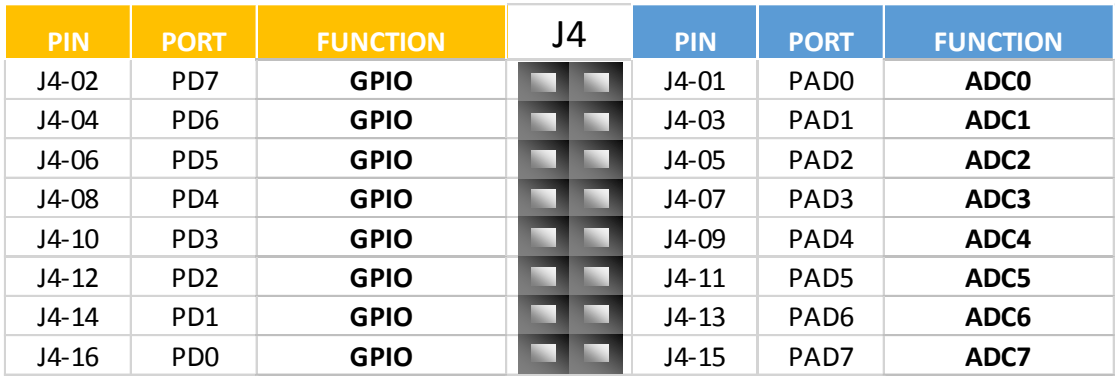

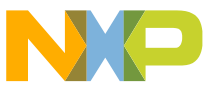

## **Input/Output Connectors**

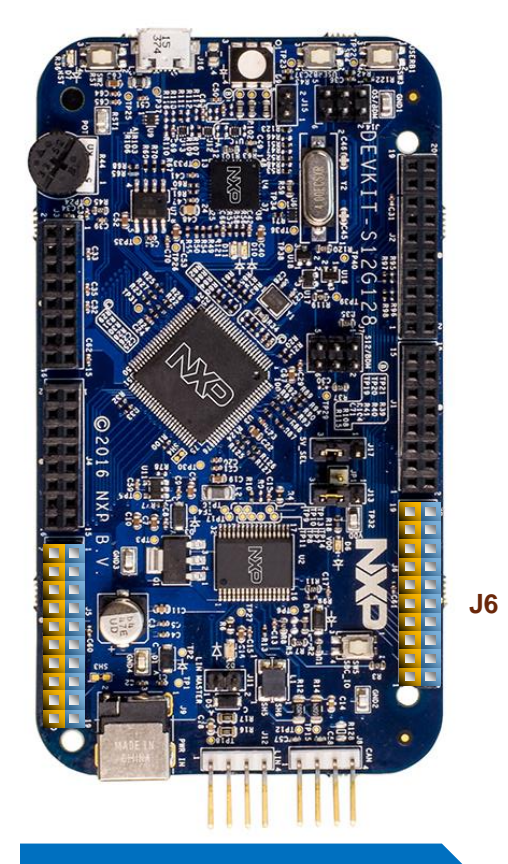

#### **Arduino Compatibility**

The internal rows of the I/O headers on the [DEVKIT-S12G128](https://www.application-datasheet.com/) are arranged to fulfill Arduino™ shields compatibility .

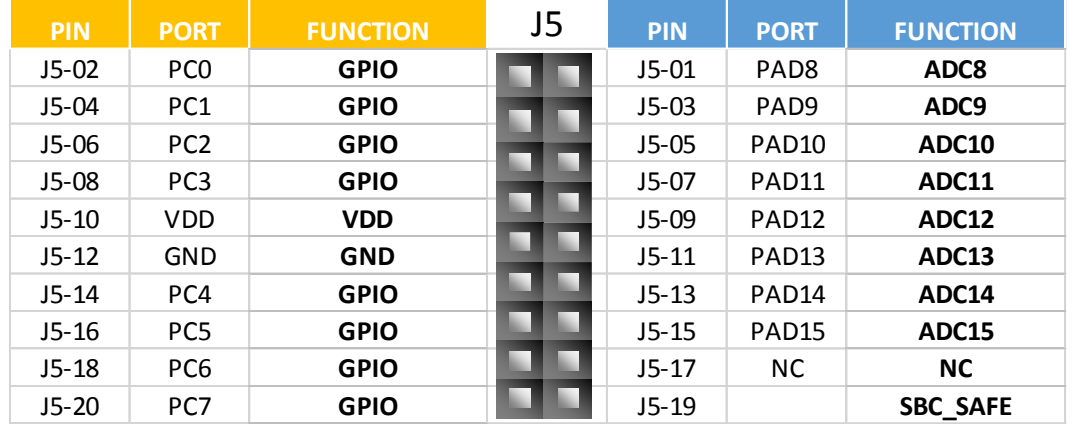

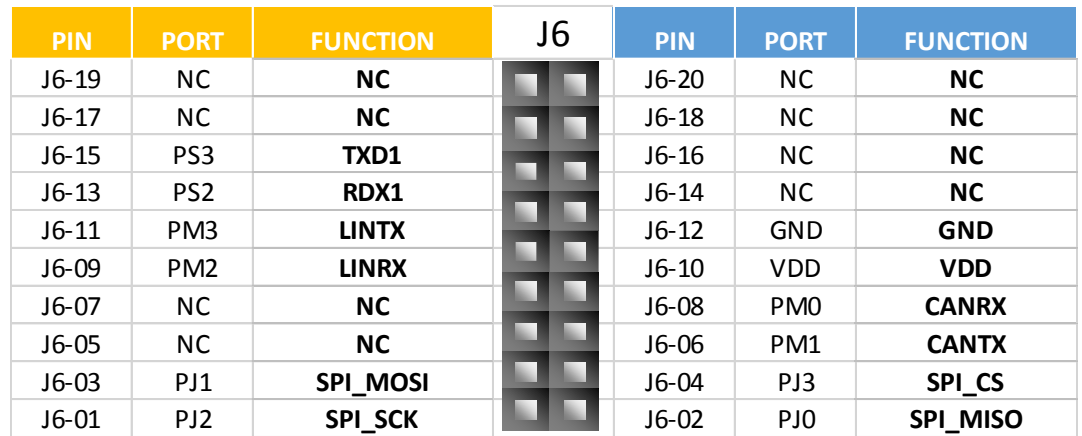

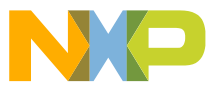

**J5**

## **Default jumpers**

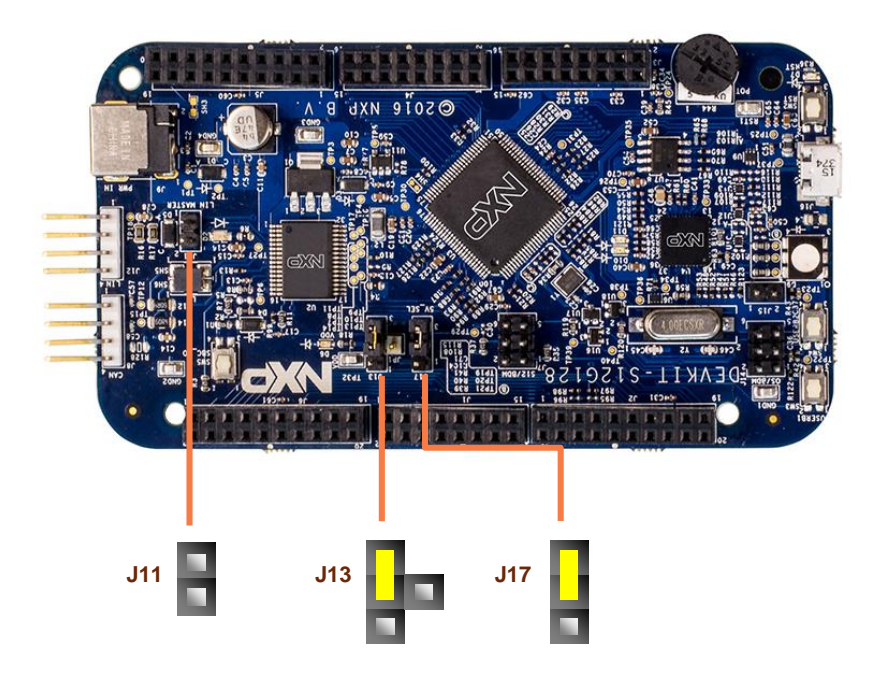

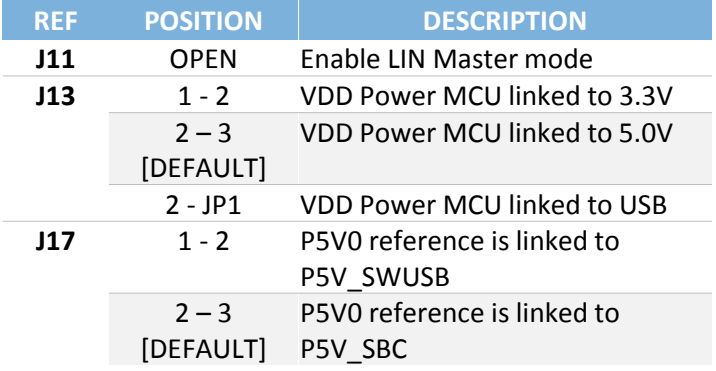

#### **CAUTION:**

When powered from the USB bus, do not exceed the 500mA maximum allowable current drain. Damage to the target board or host PC may result.

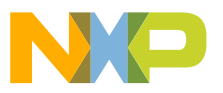

## **Programming interface and User Peripherals**

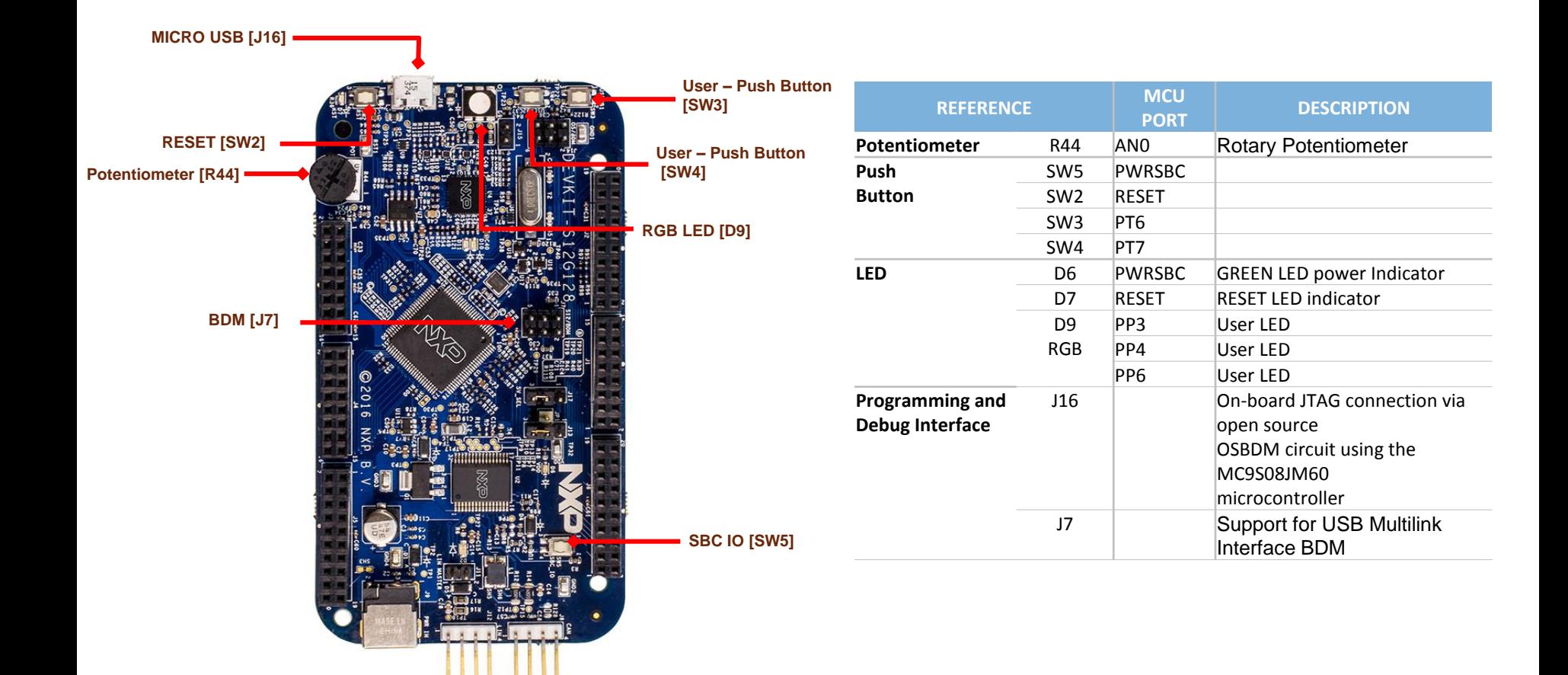

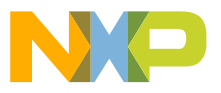

## **Step-by-Step Installation Instructions**

**1**

**2**

**3**

**4**

In this quick start guide, you will learn how to set up the **[DEVKIT-S12G128](https://www.application-datasheet.com/)** board and run the default exercise.

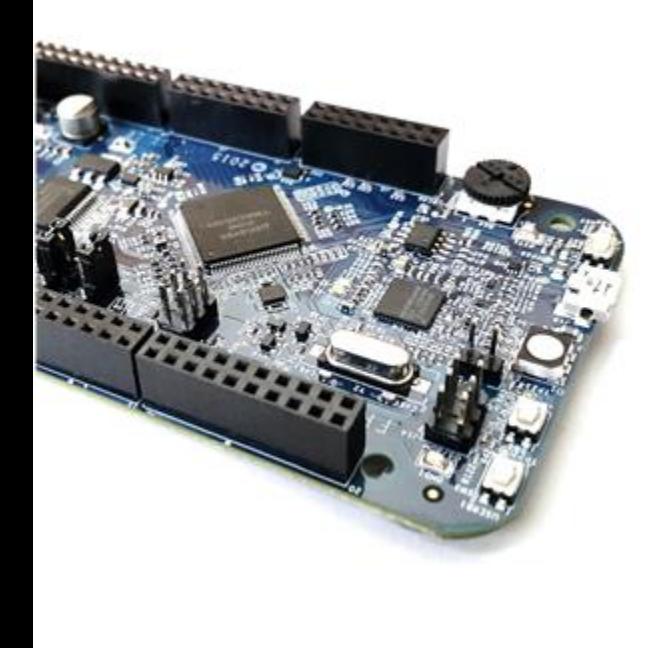

#### **Install Software and Tools**

Install CodeWarrior Development Studio for S12 V5.1 or later. CodeWarrior Dev Tools for HCS12(X) MCUs

#### **Connect the USB Cable**

Connect one end of the USB cable to the PC and the other end to the mini-B connector on the [DEVKIT-S12G128](https://www.application-datasheet.com/) board. Allow the PC to automatically configure the USB drivers if needed.

#### **Using the Example Project**

The pre-loaded example project utilizes the RGB LED. Once the board is plugged in you can see how the RGB LEDs change the color.

#### **Learn More About the S12G128**

Read the release notes and documentation on the nxp.com/S12G128.

- The Processor Expert graphical initialization software included in your CodeWarrior installation will help reduce your time to market
- CodeWarrior for S12 with examples

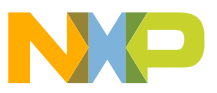

## **CAUTIONARY NOTES**

- $\triangleright$  Electrostatic Discharge (ESD) prevention measures should be used when handling this product. ESD damage is not a warranty repair item.
- $\triangleright$  NXP does not assume any liability arising out of the application or use of any product or circuit described herein; neither does it convey any license under patent rights or the rights of others.
- EMC Information on the [DEVKIT-S12G128](https://www.application-datasheet.com/) board:
	- This product as shipped from the factory with associated power supplies and cables, has been verified to meet with requirements of CE and the FCC as a CLASS A product.
	- This product is designed and intended for use as a development platform for hardware or software in an educational or professional laboratory.
	- Attaching additional wiring to this product or modifying the products operation from the factory default as shipped may effect its performance.

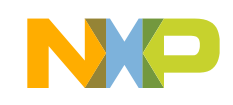

### **Documentation and References**

**Datasheet** MC9S12GRMV1, MC9S12G [Family Reference Manual and Data](http://cache.freescale.com/files/32bit/doc/ref_manual/MC9S12GRMV1.pdf?fpsp=1&WT_TYPE=Data Sheets&WT_VENDOR=FREESCALE&WT_FILE_FORMAT=pdf&WT_ASSET=Documentation&fileExt=.pdf) **Sheet (REV 1.25)** 

### Application Notes

AN4455, MC9S12G128/A240 [Demonstration Lab Training -](http://cache.freescale.com/files/microcontrollers/doc/app_note/AN4455.pdf?fpsp=1&WT_TYPE=Application Notes&WT_VENDOR=FREESCALE&WT_FILE_FORMAT=pdf&WT_ASSET=Documentation&fileExt=.pdf) **Application Notes (REV 0)** 

Reference Manuals DRM134, DRM for Driver [Information System on S12G128 -](http://cache.freescale.com/files/microcontrollers/doc/ref_manual/DRM134.pdf?fpsp=1&WT_TYPE=Reference Manuals&WT_VENDOR=FREESCALE&WT_FILE_FORMAT=pdf&WT_ASSET=Documentation&fileExt=.pdf) Reference Manual (REV 0)

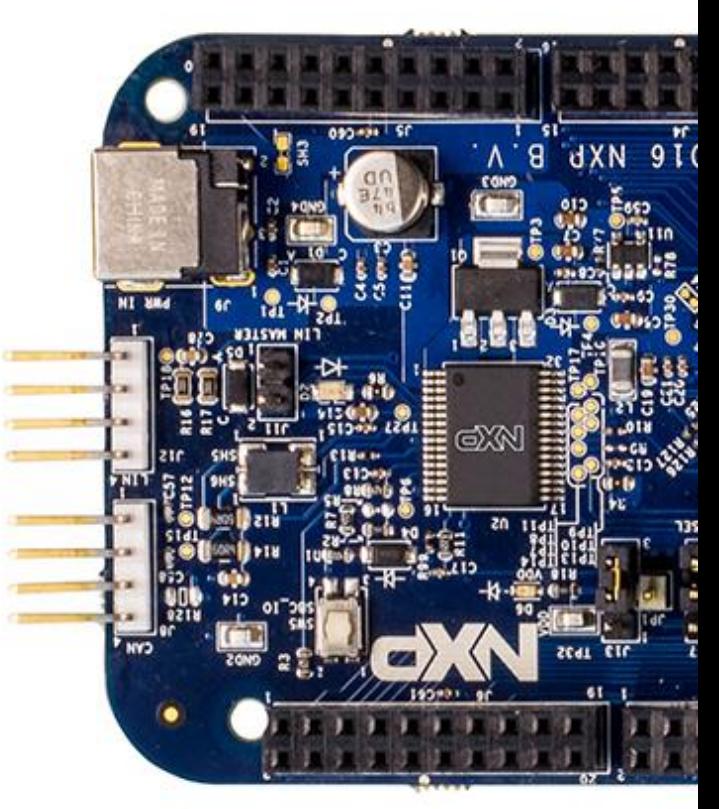

For more information please visit : www.nxp.com/s12g

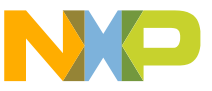

## **Development Tools Ecosystem**

#### **Compilers**

- Codewarrior S12
- Cosmic

#### **IDE**

- Codewarrior
- Cosmic Zap

#### **Programmers**

- P&E
- Cyclone Pro Programmer

#### **Debugger**

- CW & P&E S12 Debugger
- Cosmic Zap Debugger
- iSYSTEM winIDEA

#### **Support Tools**:

• FREEMASTER run time debugger and for instrumentation/calibration

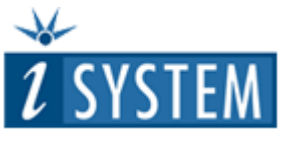

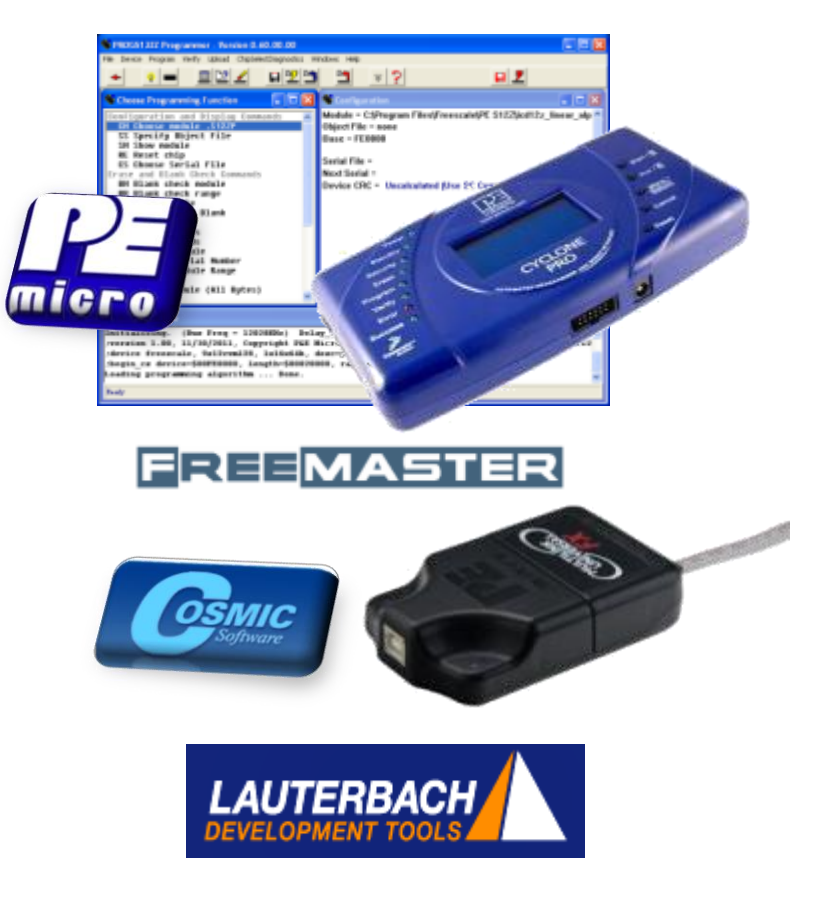

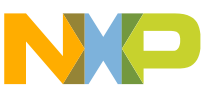

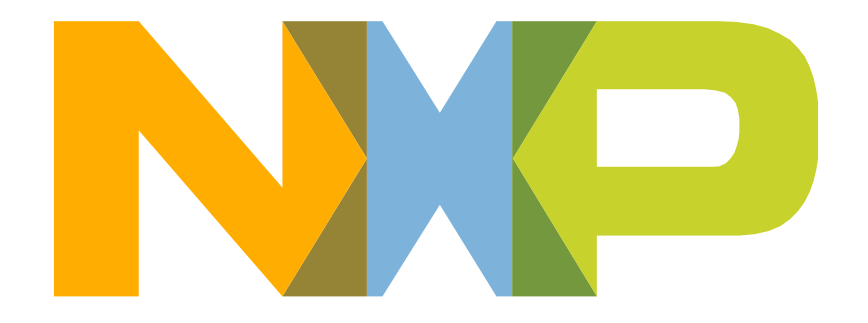

# SECURE CONNECTIONS<br>FOR A SMARTER WORLD